# **amoni**

**Amoni Project Team**

**Nov 08, 2022**

## **CONTENTS**

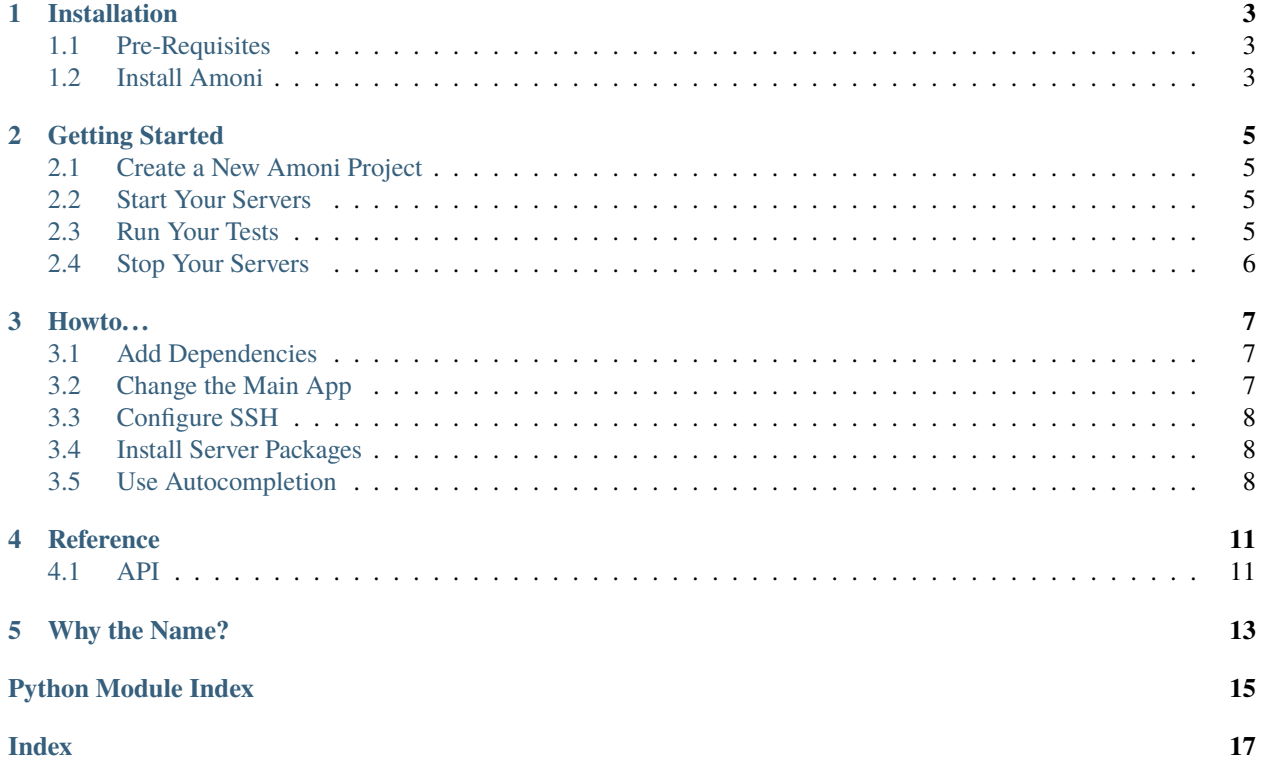

Amoni is a command line tool to manage local development tasks for an [Anvil](https://anvil.works) application.

Amoni gives you:

- A preconfigured postgresql server running in a docker container
- A preconfigured Anvil application server running in a docker container
- Simple commands to start and stop those servers
- A preconfigured docker container to run your test suite
- Convenient access to the anvil error log
- Your app available in your browser at port 3030 on your local machine
- Your database server available on port 5432 on your local machine
- Commands to fetch an app from a remote repository and add it to your project either as the main app or as a dependency
- Stub files so that your autocompleter can see the tables available in your app

So your workflow becomes:

```
amoni init
cd <my_new_amoni_project_directory>
amoni start
>>> Wait a while the first time while the server images download
>>> Point my browser at http://localhost:3030
>>> Marvel at how simple that was
amoni test
>>> Sigh with relief at those lovely passing tests
amoni stop
>>> Sup coffee (or beverage of choice)
```
#### **ONE**

### **INSTALLATION**

#### <span id="page-6-1"></span><span id="page-6-0"></span>**1.1 Pre-Requisites**

Amoni is built on top of [Docker](https://docker.com) which needs to be installed on your local machine. As a minimum, you will need to install the [Docker Engine](https://docs.docker.com/engine/install/) and [Docker Compose.](https://docs.docker.com/compose/install/) If you prefer, you can install the [Docker Desktop App](https://docs.docker.com/desktop/) which also includes the Engine and Docker Compose.

### <span id="page-6-2"></span>**1.2 Install Amoni**

The recommended installation method is to use [pipx:](https://pypa.github.io/pipx/)

pipx install amoni

If you prefer, you can install amoni into any Python environment using:

python -m pip install amoni

**TWO**

## **GETTING STARTED**

## <span id="page-8-1"></span><span id="page-8-0"></span>**2.1 Create a New Amoni Project**

In your terminal, navigate to a directory where you would like to create a new amoni project and run:

amoni init demo

Amoni will now create a new directory named demo and set up the necessary files and directories within it.

## <span id="page-8-2"></span>**2.2 Start Your Servers**

Change into your new directory and run:

amoni start

The first time you run this command, it will take several minutes to complete as it downloads the images for the servers.

Any subsequent times you run the command, the downloads will be unnecessary and the containers will start immediately.

You should see output ending with:

Starting anvil app and database servers Your app is now available at http://localhost:3030

In your browser, navigate to that url and you should see your app running.

If there were any errors, you can open the anvil error log which you will find in the 'logs' directory of your project.

## <span id="page-8-3"></span>**2.3 Run Your Tests**

You can now run the test suite for your app using:

amoni test

The test files are in the 'tests' directory of your project and are run using [pytest.](https://docs.pytest.org/en/7.1.x/)

## <span id="page-9-0"></span>**2.4 Stop Your Servers**

When you are finished, you can stop your anvil and database servers using:

amoni stop

#### **THREE**

### **HOWTO. . .**

### <span id="page-10-1"></span><span id="page-10-0"></span>**3.1 Add Dependencies**

The *app* directory in your project must contain a folder for the app you wish to run plus a folder for each of its dependencies. The dependencies must also be defined in *app/config.yaml* in order for the app server to find them correctly.

To add a dependency to your project:

amoni app add  $--$ as-dependency <URL to the app> <Name of the dependency> <ID of the ˓<sup>→</sup>dependency>

If the URL you provide is at *anvil.works* (perhaps from within the Anvil IDE), you will need to *[Configure SSH](#page-11-0)* in order for it to work. Amoni does not support username/password authentication.

Amoni will clone the repository from the URL you provide and add it as a git submodule to your amoni project. The submodule will be placed in the app folder.

Amoni will also change the settings in *app/config.yaml* so that the app server will know where to find the dependency you've just added.

Finally, amoni will commit the changes you've just made to your project.

## <span id="page-10-2"></span>**3.2 Change the Main App**

The *app* directory in your project must contain a folder for the anvil app you want to run locally and *app/config.yaml* must point to that folder so that the app server starts the correct app.

Amoni includes a 'hello\_world' app which is the default app when you first create a project.

To change the default to your own anvil app:

amoni app add <URL to your app> <Name of your app>

If the URL you provide is at *anvil.works* (perhaps from within the Anvil IDE), you will need to *[Configure SSH](#page-11-0)* in order for it to work.

Amoni will clone the repository from the URL you provide and add it as a git submodule to your amoni project. The submodule will be placed in the app folder.

Amoni will also change the settings in *app/config.yaml* so that the app server will now start the app you just installed and it will parse the app's *anvil.yaml* file and add stub entries to *anvil-stubs/tables/app\_tables.pyi* (so that your autcompleter will know what tables exist in your app).

Finally, amoni will commit the changes you've just made to your project.

You can now delete the 'hello\_world' directory if you wish.

The next time you run 'amoni start', you should see your new app available in your browser.

### <span id="page-11-0"></span>**3.3 Configure SSH**

This guide assumes that you have already created an ssh key pair and added your public key to Anvil.

If that's not the case, you can find useful information on how to do those steps at, for example:

- [Creating an SSH key pair](https://docs.github.com/en/authentication/connecting-to-github-with-ssh/generating-a-new-ssh-key-and-adding-it-to-the-ssh-agent)
- [Adding your key to Anvil](https://anvil.works/docs/version-control/git)

In order for Amoni to know how to use your ssh keys to connect to a remote server (e.g. anvil.works), add the following to your SSH config file (possibly *~/.ssh/config*):

```
Host anvil.works
    IdentityFile <path to your ssh key>
```
Depending on the version of openssh you are using, you may also need the following:

```
Host anvil.works
   IdentityFile <path to your ssh key>
   HostkeyAlgorithms +ssh-rsa
   PubkeyAcceptedAlgorithms +ssh-rsa
```
See [this forum post](https://anvil.works/forum/t/ssh-key-not-working/10227) for more information.

#### <span id="page-11-1"></span>**3.4 Install Server Packages**

The default configuration for the anvil app server contains only the server itself.

If you need additional Python packages available on your server you can add them to the 'requirements.txt' file within the 'app' directory of your amoni project.

The next time you run 'amoni start', any packages listed in 'requirements.txt' will be installed and available.

### <span id="page-11-2"></span>**3.5 Use Autocompletion**

Autocompleters generally use the libraries installed in your current python environment to provide autocompletion as you type. You should install the *anvil-uplink* package to add Anvil's classes and functions:

```
pip install anvil-uplink
```
In addition, many autocompleters can use [Python stub files](https://mypy.readthedocs.io/en/stable/stubs.html) to understand the options available to you as you type code.

Amoni makes use of this facility to provide autocompletion for the anvil app tables module where the tables are defined within an app's *anvil.yaml* file. To enable this feature, install the *anvil-stubs* package into your environment:

pip install anvil-stubs

Note - This package is provided by the anvilistas team and is not an official Anvil tool.

Amoni will then maintain additional stub files in your project's *anvil-stubs* directory. Those are regenerated whenever you add an app or dependency to your project but you can refresh those at any time manually by running:

amoni stubs <name of your app>

#### **FOUR**

#### **REFERENCE**

#### <span id="page-14-2"></span><span id="page-14-1"></span><span id="page-14-0"></span>**4.1 API**

class amoni.api.AmoniRemoteCallbacks(*\*args: Any*, *\*\*kwargs: Any*)

amoni.api.add\_submodule(*url: str*, *path: Path*, *name: str*) → None

Add a submodule to the current repository

#### **Parameters**

- **url** The url of the submodule to add
- **path** The directory where the submodule should be added
- **name** The name of the submodule

amoni.api.build\_image(*name: str*) → None

Build a docker image :param name: The name of the image to pull

amoni.api.build\_theme(*app: str*) → None

Build the theme for the given app

#### **Parameters**

app – The name of the app

amoni.api.generate\_table\_stubs(*app: str*, *target: Path = PosixPath('anvil-stubs/tables/app\_tables.pyi')*) → None

Generate stub entries for app tables in anvil.yaml

#### **Parameters**

- **app** The name of the app
- target The stub file where the entries should be added

amoni.api.init(*directory: Path*, *app: str*) → None

Initialise an amoni project

#### **Parameters**

- directory The full path of the amoni project folder to create
- app The name of folder within the 'app' folder which contains the app to be run

amoni.api.pull\_image(*name: str*) → None

Pull a docker image from the github registry

<span id="page-15-0"></span>**Parameters** name – The name of the image to pull amoni.api.run\_service(*name: str*) → None

Run a given service

#### **Parameters**

name – The name of the service to start

amoni.api.set\_app(*name: str*) → None

Set the app to be run by the anvil app server

**Parameters**

name – The name of the app

amoni.api.set\_dependency(*id: str*, *name: str*) → None Set an app to be a dependency

#### **Parameters**

- id The id of the dependency app
- **name** The name of the dependency app

amoni.api.start\_service(*name: str*, *detach: bool*) → None

Start a given service

#### **Parameters**

- **name** The name of the service to start
- detach Whether to detach from the service console
- amoni.api.stop\_services()  $\rightarrow$  None

Stop all amoni services

### **FIVE**

### **WHY THE NAME?**

<span id="page-16-0"></span>It's Greek for anvil and the idea for this library was conceived on a sunny veranda on the island of (Corfu).

- genindex
- search

## PYTHON MODULE INDEX

<span id="page-18-0"></span>a

amoni.api, 11

#### **INDEX**

### <span id="page-20-0"></span>A

add\_submodule() (*in module amoni.api*), [11](#page-14-2) amoni.api module, [11](#page-14-2) AmoniRemoteCallbacks (*class in amoni.api*), [11](#page-14-2)

### B

build\_image() (*in module amoni.api*), [11](#page-14-2) build\_theme() (*in module amoni.api*), [11](#page-14-2)

### G

generate\_table\_stubs() (*in module amoni.api*), [11](#page-14-2)

### I

init() (*in module amoni.api*), [11](#page-14-2)

### M

module amoni.api, [11](#page-14-2)

## P

pull\_image() (*in module amoni.api*), [11](#page-14-2)

## R

run\_service() (*in module amoni.api*), [12](#page-15-0)

## S

set\_app() (*in module amoni.api*), [12](#page-15-0) set\_dependency() (*in module amoni.api*), [12](#page-15-0) start\_service() (*in module amoni.api*), [12](#page-15-0) stop\_services() (*in module amoni.api*), [12](#page-15-0)